# **IBM Business Process Manager Advanced - Process Server**

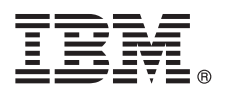

 $8.5.5$ 版

## 快速入門手冊

### 開始安裝並配置 IBM Business Process Manager Advanced - Process Server 8.5.5 版

國家語言版本:若想取得其他語言版本的「快速入門手冊」,請從 Quick Start Guide CD 列印語言特定的 PDF。

#### 產品槪觀

IBM® Business Process Manager (BPM) Advanced - Process Server 是一種綜合性程序和案例管理平台,可協助您管理商業程 序及案例。它包括工具和執行時期環境,以協助您設計、執行、監視,以及最佳化其商業程序及案例。

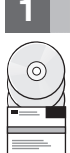

#### 1 步驟 1: 存取軟體和文件

如果您從 IBM Passport Advantage® 下載產品,請遵循下載文件中的指示 [\(http://www.ibm.com/support/](http://www.ibm.com/support/docview.wss?uid=swg24037154) [docview.wss?uid=swg24037154\)](http://www.ibm.com/support/docview.wss?uid=swg24037154)  $\circ$ 

此產品供應項目包括下列元件:

- v Quick Start Guide CD
- IBM BPM Advanced Process Server 版,包括 IBM Installation Manager 1.7.2 版及 IBM DB2<sup>®</sup> Express Edition 10.1 版
- IBM WebSphere® Application Server Network Deployment 8.5.5.2 版
- IBM DB2 Enterprise Server Edition 10.5 版
- IBM DB2 Workgroup Server Edition 10.5 版
- IBM Tivoli® Directory Server 6.3  $\overline{\text{W}}$
- IBM Tivoli Access Manager for e-Business 6.1.1 版

這些元件中的一部分是選用元件。如需產品元件、可用的配置及安裝指示,請參閱 [IBM BPM 8.5.5](http://www.ibm.com/support/knowledgecenter/SSFPJS_8.5.5/) 版文件 [\(http://](http://www.ibm.com/support/knowledgecenter/SSFPJS_8.5.5/) [www.ibm.com/support/knowledgecenter/SSFPJS\\_8.5.5/\)](http://www.ibm.com/support/knowledgecenter/SSFPJS_8.5.5/) 。

如需完整文件,請參閱 [IBM Business Process Manager](http://www.ibm.com/software/integration/business-process-manager/library/documentation) 檔案庫 [\(http://www.ibm.com/software/integration/business-process](http://www.ibm.com/software/integration/business-process-manager/library/documentation)[manager/library/documentation\)](http://www.ibm.com/software/integration/business-process-manager/library/documentation)  $\circ$ 

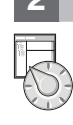

#### 2 步驟 2: 評估硬體及系統配置

您可以透過多種不同的配置使用 IBM BPM。如需相關資訊,請參閱 [IBM BPM 8.5.5](http://www.ibm.com/support/knowledgecenter/SSFPJS_8.5.5/) 版文件 [\(http://www.ibm.com/support/](http://www.ibm.com/support/knowledgecenter/SSFPJS_8.5.5/) [knowledgecenter/SSFPJS\\_8.5.5/\)](http://www.ibm.com/support/knowledgecenter/SSFPJS_8.5.5/) 中的 *IBM Business Process Manager 規劃*。檢查產品授權,以確保您具有可以支援您的拓 蹼的必要授權,並確保您瞭解產品隨附的所有軟體元件的使用限制。

如需系統需求,請參閱 [IBM Business Process Manager Advanced](http://www.ibm.com/support/docview.wss?uid=swg27023005) 詳細系統需求 [\(http://www.ibm.com/support/](http://www.ibm.com/support/docview.wss?uid=swg27023005) docview.wss?uid= $swg27023005$ )

#### 3 步驟 3: 安裝 IBM Business Process Manager Advanced - Process Server

若要使用 DB2 Express Edition 資料庫來建立 Process Server 網路部署拓蹼,請完成下列步驟以進行一般安裝:

- 1.從 DVD 或從下載的映像檔取得壓縮檔,然後從壓縮檔中將所有檔案擷取到您硬碟中的相同位置。可能會提示您改寫目 錄。
	- 2. 從啓動程式中執行啓動程式檔,然後選取**使用一般安装程式**。
	- 3. 驗證下一個畫面上的資訊(包括安裝位置),然後按**下一步**。
	- 4.安裝內嵌的 DB2 Express Edition 資料庫。如果您已安裝 DB2,則系統會提示您使用現有的資料庫來安裝產品。按**下** 一步。
	- 5. 閱讀並接受授權合約,然後按一下**安装軟體**以開始安裝。軟體正在安裝時,您可以檢視並列印安裝的相關資訊。

當安裝完成時,「快速入門」主控台即會自動啓動。

對於自訂安裝,請在啓動程式上選取**使用自訂安装程式**。IBM Installation Manager 便會啓動。如需詳細的安裝步驟,請參 閱 [IBM BPM 8.5.5](http://www.ibm.com/support/knowledgecenter/SSFPJS_8.5.5/) 版文件 [\(http://www.ibm.com/support/knowledgecenter/SSFPJS\\_8.5.5/\)](http://www.ibm.com/support/knowledgecenter/SSFPJS_8.5.5/) 中的*安裝並配置 IBM Business Pro*cess Manager Advanced - Process Server<sup>o</sup>

#### 相關資訊

? 如需其他資源,請參閱下列鏈結:<br>→ IBM Education Assistant (http://

- v [IBM Education Assistant](http://publib.boulder.ibm.com/infocenter/ieduasst/v1r1m0/) [\(http://publib.boulder.ibm.com/infocenter/ieduasst/v1r1m0/\)](http://publib.boulder.ibm.com/infocenter/ieduasst/v1r1m0/)
- [WebSphere Application Server Network Deployment](http://www.ibm.com/support/knowledgecenter/SSAW57_8.5.5/as_ditamaps/was855_welcome_ndmp.html) 文件 (http://www.ibm.com/support/knowledgecenter/SSAW57 8.5.5/ [as\\_ditamaps/was855\\_welcome\\_ndmp.html\)](http://www.ibm.com/support/knowledgecenter/SSAW57_8.5.5/as_ditamaps/was855_welcome_ndmp.html)
- 支援資訊 [\(http://www.ibm.com/support/entry/portal/Overview/Software/WebSphere/IBM\\_Business\\_Process\\_Manager\\_Advanced\)](http://www.ibm.com/support/entry/portal/Overview/Software/WebSphere/IBM_Business_Process_Manager_Advanced)

IBM Business Process Manager Advanced - Process Server 8.5.5 版 Licensed Materials - Property of IBM. © Copyright IBM Corp. 2000, 2014. U.S. Government Users Restricted Rights - Use, duplication or disclosure restricted by GSA ADP Schedule Contract with IBM Corp.

IBM、IBM 標誌、ibm.com®、DB2、Passport Advantage、Tivoli 和 WebSphere 是 International Business Machines Corp. 的商標或註冊商標,已在全球許多司法管轄區註冊。其他產品及服務名稱可能是 IBM 或<br>其他公司的商標。現行 IBM 商標清單可在「著作權與商標資訊」網頁上取得,網址為 [www.ibm.com/legal/copytrade.shtml](http://www.ibm.com/legal/copytrade.shtml)。

產品編號: CF456ML

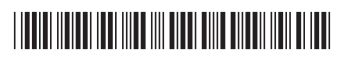